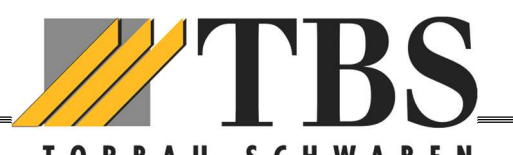

# **Kurzanleitung Funktion Funk-**Tastencodeschloss BHS 591 (MS 550)

### Allgemeine Hinweise:

Der BHS 591 wird durch eine handelsübliche 9 Volt Blockbatterie betrieben. Erfolgreich vorgenommene Einstellungen bleiben spannungsausfallsicher im Gerät gespeichert (auch beim Batteriewechsel). Es können bis zu vier verschiedene Torantriebe eingespeichert werden

Aus Sicherheitsgründen empfehlen wir das überschreiben des voreingestellten Master- und Öffnungscodes (Wichtig: Merken Sie sich die neue Codierung, sonst ist eine weitere Änderung nicht mehr möglich). Suchen Sie, vor der endgültigen Wandmontage, einen geeigneten Ort, an dem die Funksignale ausreichend übertragen werden können.

Beleuchtung: Wenn Sie im dunkel an das Gerät gehen, drücken Sie einfach beliebig eine Taste. Danach schaltet die LED Beleuchtung ein und Sie können nun Ihren Zugangscode eingeben.

Das Gerät ignoriert die zuerst eingegebenen Zahlen (dient auch als Sicherheit, wenn Ihnen jemand über die Schulter schaut).

# 1. Zuordnen des Zugangs-/Öffnungscodes vom Handsender zur Tastatur

- Voraussetzung: Der Torantrieb ist fertig eingelernt und betriebsbereit!
- Auf der Steuerplatine (Bild) die rote Taste (TA3) kurz drücken, auf der Anzeige erscheint r1
- Innerhalb von 60 sec. Zugangscode eingeben (bis zu 4 Tore sind möglich)

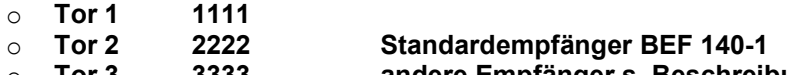

- Tor 3 3333 andere Empfänger s. Beschreibung)<br>Tor 4 4444
- $\circ$  Tor 4

und Glockentaste mind. 3 Sek. drücken, bis die LED im Antriebskopf hell leuchtet.

 Der BHS 591 ist nun eingelernt und der neue Zugangscode kann individuell eingestellt werden.

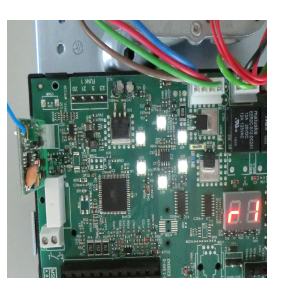

#### 2. Zugangscode (Öffnungscode 1111, 2222, 3333, oder 4444 oder vorhandenen Code) ändern:

- P-Taste drücken (blaue Beleuchtung blinkt langsam)
- Mastercode eingeben (Werkseitig 1 2 3 4 5)
- Glockentaste drücken (langer Signalton, blaue Beleuchtung blinkt schneller)
- Neuen Zugangscode eingeben (1 bis 8-stellig) und zusätzlich
- Speicherplatz eingeben (1 bis 4 ist möglich, jeder kann nur einmal belegt werden)
- Glockentaste drücken (langer Signalton)
- Blaue Beleuchtung erlischt
- Fertig

## Mastercode ändern (Werkseinstellung 12345)

Diese Einstellung ist optional, sollte aber vom Kunden geändert werden:

- P-Taste drücken (blaue Beleuchtung blinkt langsam)
- Werkscodierung eingeben 1-2-3-4-5 (5-stellig)
- Glockentaste drücken (langer Signalton, blaue LED blinkt schneller)
- P-Taste drücken (blaue Beleuchtung blinkt noch schneller)
- Neuen Mastercode eintippen (1 bis 8-stellig)!!!
- Glockentaste drücken (langer Signalton)
- Blaue Beleuchtung erlischt
- Fertig

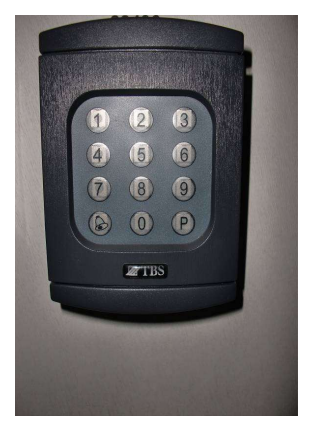